## **IBM Analytical Decision Management**

バージョン7

# クイックスタートガイド

このガイドはIBM Analytical Decision Managementの通常インストールの第一歩です。

翻訳バージョン: 他の言語でクイックスタートガイドを入手するには、クイックスタートCDまたはDVDのPDF ファイルにアクセスしてください。

#### 製品概要

IBM Analytical Decision Managementは予測分析の恩恵を現実の経営問題にもたらし、お客様や業界向けに仕立てられたカス タムアプリケーションの作成を可能にします。アプリケーションは通常、特定の問題を解決するために設定されますが、す べて共通の性能に基づいています:

- 経営ルールを使用して意思決定を自動化する
- •予測モデルを使用して見通しを追加する
- •優先順位づけ、最適化またはシミュレーションを使用して、上記に基づいた最適の意思決定を行う

特定の経営問題の解決に仕立てられたいくつかの完成されたアプリケーションが利用可能です。詳細については営業担当に 連絡してください。

IBM Analytical Decision Managementをインストールする前に、IBM® SPSS Collaboration and Deployment ServicesとIBM SPSS Modeler Serverを含めて全ての必須ソフトウェアをまずインストールして設定する必要があります。. 必須システム、 サポートアプリケーションサーバー、データベース、および環境はこれら2つの必須ソフトに依存します。 サポートバージ ョンと必須システムの詳細については、IBM Analytical Decision Managementインストールガイド、必須ソフトウェアと同梱 のインストールドキュメント、およびサポートサイトhttp://www.ibm.com/support/をご覧になってください。

## ステップ 1: ソフトウェアにアクセスする

製品と同梱のインストールディスクを使用してインストールする場合は、次の手順に進んでください。 Passport Advantage®から製品をダウンロードする場合は、ダウンロードドキュメントに従ってください。こちらでご覧になれま 寸:

http://www.ibm.com/support/docview.wss?uid=swg24031957

この製品には以下のソフトウェアが含まれています:

- IBM Analytical Decision Management
- IBM Analytical Decision Management for Claims
- IBM Analytical Decision Management Customer Applications : Customer Interaction Management. Campaign Optimization
- IBM SPSS Modeler Advantage

### ステップ 2: インストール手順にアクセスする

詳細なインストールドキュメントはIBM Analytical Decision Managementインストールディスクで利用可能です。 /Documentation/<language> ディレクトリにあります。 これらのドキュメントは以下のウェブサイトでも利用可能で す:

http://www.ibm.com/support/docview.wss?uid=swg24031957

http://publib.boulder.ibm.com/infocenter/spssdm/v7r0m0/index.jsp

#### ステップ 3: ハードウェアとシステム設定を評価する  $3<sup>1</sup>$

 $\odot$ 

詳細な必須システムはIBM SPSS Collaboration and Deployment ServicesとIBM SPSS Modeler Serverprovidedのインス トールドキュメント内に提供されており、これらの製品の製品インストールディスクで利用可能です。すべての例外 や禁止事項はIBM Analytical Decision Managementインストールドキュメントに明記されています。

対象コンピューターがハードウェアとソフトウェアの最小必須環境に達していることを確認してください。

### ステップ 4: IBM Analytical Decision Management

製品をインストールするには、インストールドキュメントを参照してください。それはIBM Analytical Decision Managementインストールディスク内の /Documentation/<language> ディレクトリにあります。先に述べたように、イ ンストールドキュメントは以下のウェブサイトからもアクセス可能です:

http://www.ibm.com/support/docview.wss?uid=swg24031957

http://publib.boulder.ibm.com/infocenter/spssdm/v7r0m0/index.jsp

この製品から1つ以上のインストールディスクまたはダウンロードを受け取りました。 IBM Analytical Decision Managementインストールの一般的な手順は以下の通りです。 各手順の詳細な指示はインストールドキュメントに含ま れています。

1. IBM Analytical Decision Management

- 2. IBM SPSS Modelerの拡張機能をインストールする。
- 3. 予めビルドされたIBM Analytical Decision Managementアプリケーションをインストールしてください。
- 4. ご希望であればレポジトリにサンプルファイルをインポートしてください。

#### ステップ 5: ドキュメントにアクセスする

以下からIBM Analytical Decision Management 7インフォメーションセンターにアクセスしてください:

http://publib.boulder.ibm.com/infocenter/spssdm/v7r0m0/index.jsp

インフォメーションセンターはIBM Analytical Decision Management 7に提供されたドキュメントの大部分を含んでい ます。

製品がインストールされると、製品内でオンラインヘルプがローカルで利用可能になります。

#### 詳細

- 詳細については、ibm.comで以下のリソースを参照してください:
- •IBM SPSSソフトウェアソリューションhttp://www.ibm.com/software/analytics/spss/
- IBM developerWorks®http://www.ibm.com/developerworks/spssdevcentral/
- •IBM製品サポート: http://www.ibm.com/support/
- IBMユーザーコミュニティー: http://www.ibm.com/community/

IBM Analytical Decision Managementバージョン7 ライセンス製品 - IBM所有。 © Copyright IBM Corp. 2010, 2012. U.S. Government Users Restricted Rights - 使用、複製および公開はGSA ADPにより禁止 されています。 Schedule Contract with IBM Corp.

IBM、IBMロゴ、ibm.com®、およびSPSS®はインターナショナル・ビジネス・マシーンズ・コーポレーションの商標または登録商標であり、世界中の管轄区で登録されています。 他の製品や事業名はIBMま<br>たは他の企業の商標である可能性があります。 現在のIBM商標の一覧はhttp://www.ibm.com/legal/copytrade.shtmlでご覧になれます。

部品番号: CI6AIML

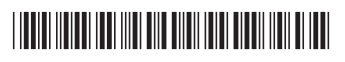